# INSTRUKCJA OBSŁUGI – MIKRO REJESTRATOR UKRYTY W PAMIĘCI PENDRIVE REJSH-265

Opis urządzenia:

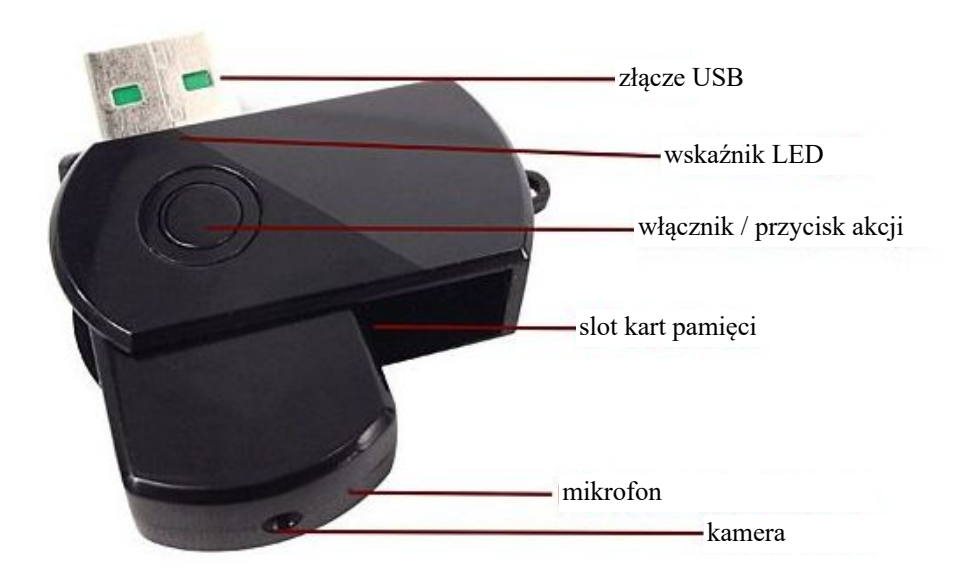

## **Parametry techniczne:**

Rozdzielczość video: 1280 x 960 px Rozdzielczość zdjęć: 1600 x 1200 px Format video: AVI, 30kl./sek. Pamięć: karta microSD (max 32 GB) Czas pracy na wbudowanej baterii: do 60 min

#### **Ładowanie:**

Rejestrator może być ładowany poprzez podłączenie do PC, bądź ładowarki. W trakcie ładowania dioda pulsuje. Po naładowaniu dioda zacznie świecić się na stałe. Czas ładowania wynosi ok. 2 h.

Rejestrator może nagrywać podczas ładowania. W tym celu należy przed podłączeniem do komputera lub ładowarki, włączyć go.

### **Działanie:**

Po włożeniu karty pamięci do urządzenia, proszę nacisnąć przycisk przez 2 sek., aby je włączyć. Dioda po chwili zaświeci się na niebiesko. Urządzenie jest w stanie oczekiwania. Krótkie naciśnięcie przycisku powoduje rozpoczęcie nagrywania filmu. Kolejne naciśnięcie zatrzymuje nagrywanie. W czasie nagrywania wskaźnik LED miga.

### **Zrobienie zdjęcia:**

W stanie czuwania, szybkie dwukrotne naciśnięcie przycisku spowoduje zzrobienie i zapisanie zdjęcia zdjęcia. Wskaźnik LED mignie jeden raz.

### **Wyłączanie urządzenia i zapisanie danych:**

Aby wyłączyć rejestrator należy w stanie czuwania wcisnąć na 2 sek. przycisk. Dioda kilkukrotnie zamiga i zgaśnie. Urządzenie się wyłączy.

## **Podłączenie do PC (pamięć masowa):**

W momencie kiedy rejestrator jest wyłączony, można go podłączyć do komputera. System wykryje go jako dysk wymienny. Nie ma potrzeby instalowania jakichkolwiek sterowników, system sam automatycznie wykryje i rozpozna urządzenie.

### **Kamera PC:**

W momencie kiedy rejestrator jest podłaczony do komputera, należy nacisnąć przycisk krótko raz. System wykryje go jako kamerę internetową. Nie ma potrzeby instalowania jakichkolwiek sterowników, system sam automatycznie wykryje i rozpozna urządzenie.

## **Zmiana czasu w nagraniach:**

Aby ustawić aktualną datę i godzinę w nagraniach należy edytować w głównym folderze urządzenia plik o nazwie **time.txt** i zapisać w nim datę i godzinę w następującym formacie: **2011-04-26 15:17:00** . Po odłączeniu od komputera i po ponownym włączeniu dane zostaną zastosowane, a nowe nagrania będą miały aktualną datę i godzinę.

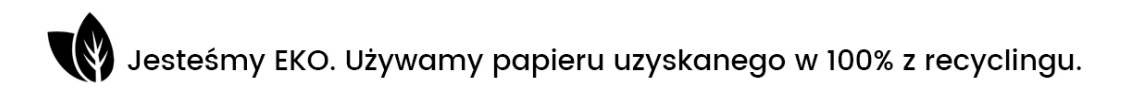

# INSTRUKCJA OBSŁUGI – MIKRO REJESTRATOR UKRYTY W PAMIĘCI PENDRIVE REJSH-265

Opis urządzenia:

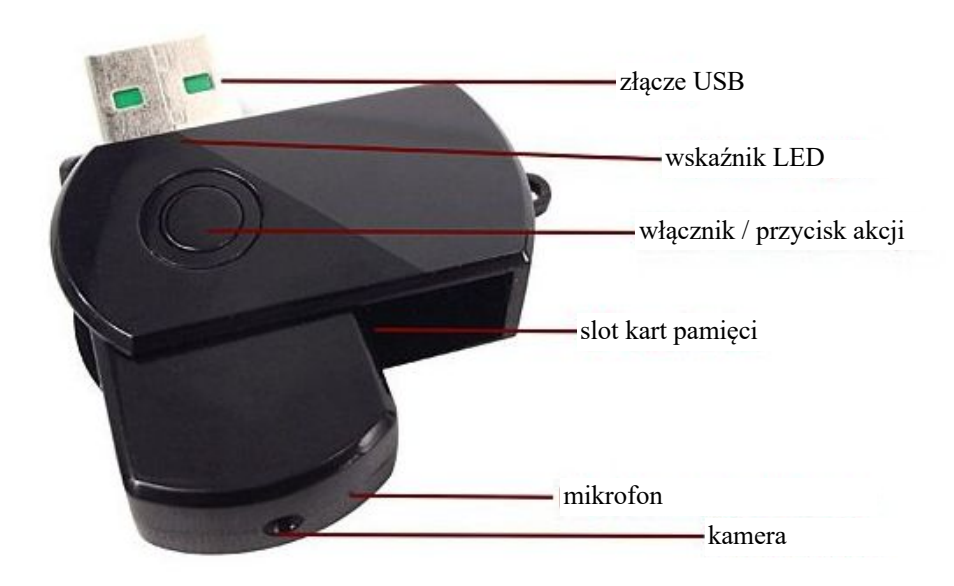

## **Parametry techniczne:**

Rozdzielczość video: 1280 x 960 px Rozdzielczość zdjęć: 1600 x 1200 px Format video: AVI, 30kl./sek. Pamięć: karta microSD (max 32 GB) Czas pracy na wbudowanej baterii: do 60 min

### **Ładowanie:**

Rejestrator może być ładowany poprzez podłączenie do PC, bądź ładowarki. W trakcie ładowania dioda pulsuje. Po naładowaniu dioda zacznie świecić się na stałe. Czas ładowania wynosi ok. 2 h.

Rejestrator może nagrywać podczas ładowania. W tym celu należy przed podłączeniem do komputera lub ładowarki, włączyć go.

### **Działanie:**

Po włożeniu karty pamięci do urządzenia, proszę nacisnąć przycisk przez 2 sek., aby je włączyć. Dioda po chwili zaświeci się na niebiesko. Urządzenie jest w stanie oczekiwania. Krótkie naciśnięcie przycisku powoduje rozpoczęcie nagrywania filmu. Kolejne naciśnięcie zatrzymuje nagrywanie. W czasie nagrywania wskaźnik LED miga.

### **Zrobienie zdjęcia:**

W stanie czuwania, szybkie dwukrotne naciśnięcie przycisku spowoduje zzrobienie i zapisanie zdjęcia zdjęcia. Wskaźnik LED mignie jeden raz.

### **Wyłączanie urządzenia i zapisanie danych:**

Aby wyłączyć rejestrator należy w stanie czuwania wcisnąć na 2 sek. przycisk. Dioda kilkukrotnie zamiga i zgaśnie. Urządzenie się wyłączy.

### **Podłączenie do PC (pamięć masowa):**

W momencie kiedy rejestrator jest wyłączony, można go podłączyć do komputera. System wykryje go jako dysk wymienny. Nie ma potrzeby instalowania jakichkolwiek sterowników, system sam automatycznie wykryje i rozpozna urządzenie.

### **Kamera PC:**

W momencie kiedy rejestrator jest podłączony do komputera, należy nacisnąć przycisk krótko raz. System wykryje go jako kamerę internetową. Nie ma potrzeby instalowania jakichkolwiek sterowników, system sam automatycznie wykryje i rozpozna urządzenie.

#### **Zmiana czasu w nagraniach:**

Aby ustawić aktualną datę i godzinę w nagraniach należy stworzyć w głównym folderze urządzenia plik o nazwie **time.txt** i zapisać w nim datę i godzinę w następującym formacie: **2011-04-26 15:17:00**.

Po odłączeniu od komputera i po ponownym włączeniu dane zostaną zastosowane, a nowe nagrania będą miały aktualną datę i godzinę.

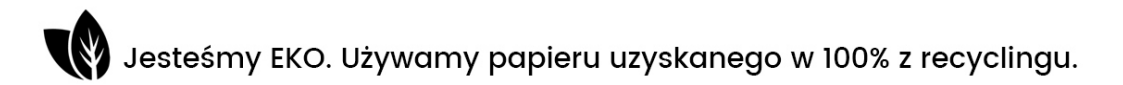